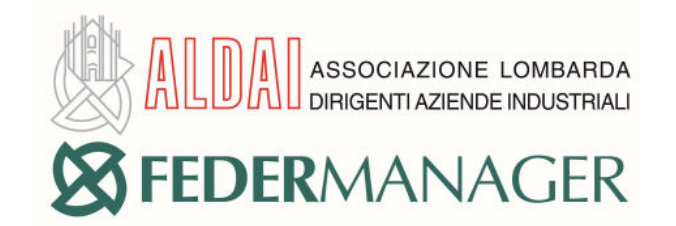

## COME RECUPERARE I PROSPETTI DI LIQUIDAZIONE Fasi e Assidai

Istruzioni operative guidate per gli iscritti

- Fasi
- Assidai
- Fasi e Assidai

Collegarsi al sito di IWS tramite il seguente link https://servizi.industriawelfaresalute.it/login.xhtml

## **INSERIRE CODICE FISCALE E PASSWORD FASI O ASSIDAI E CLICCARE SU "Accedi"**

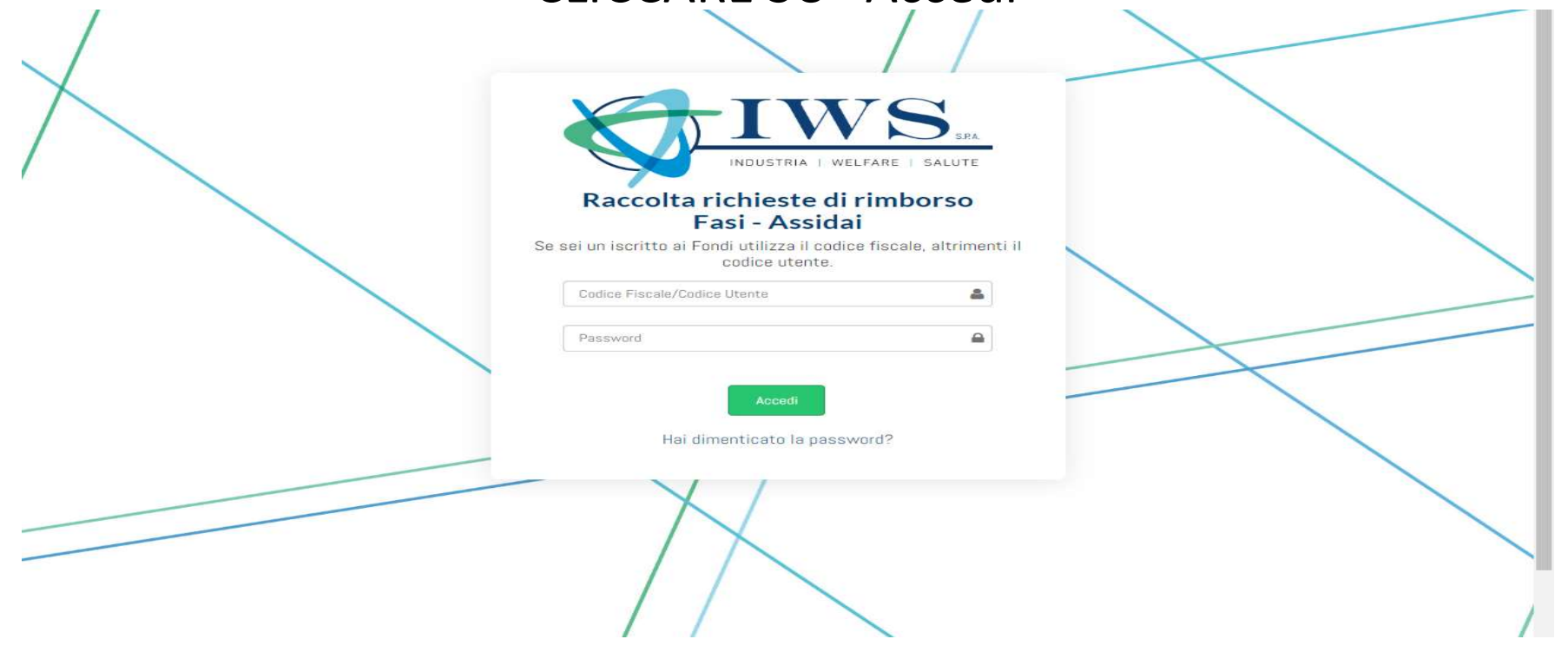

## CLICCARE SU "Pratiche elaborate"

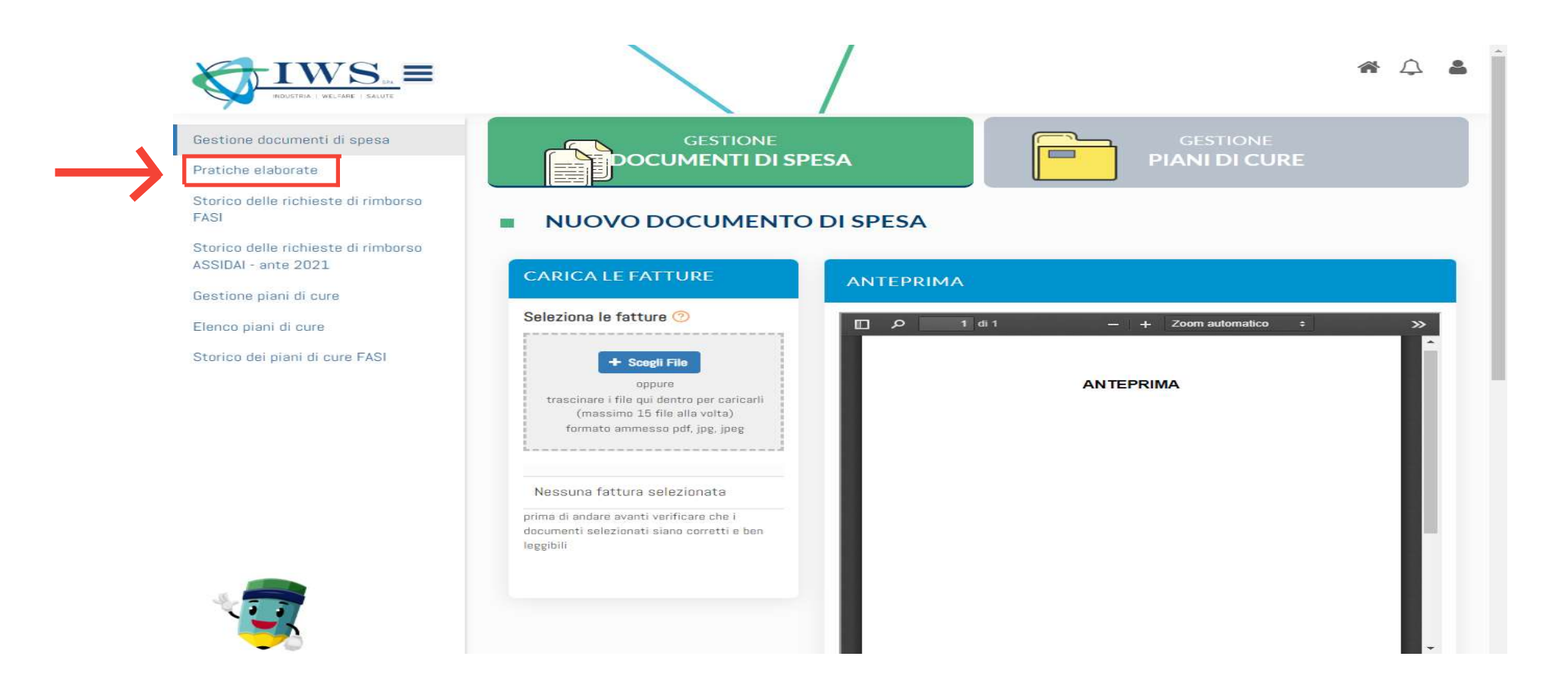

## SCEGLIERE IL TRIMESTRE E L'ANNO DI RIFERIMENTO NELLA COLONNA EVIDENZIATA E SCARICARE IL PROSPETTO DI LIQUIDAZIONE CLICCANDO SULL'ICONA INDICATA DALLA FRECCIA

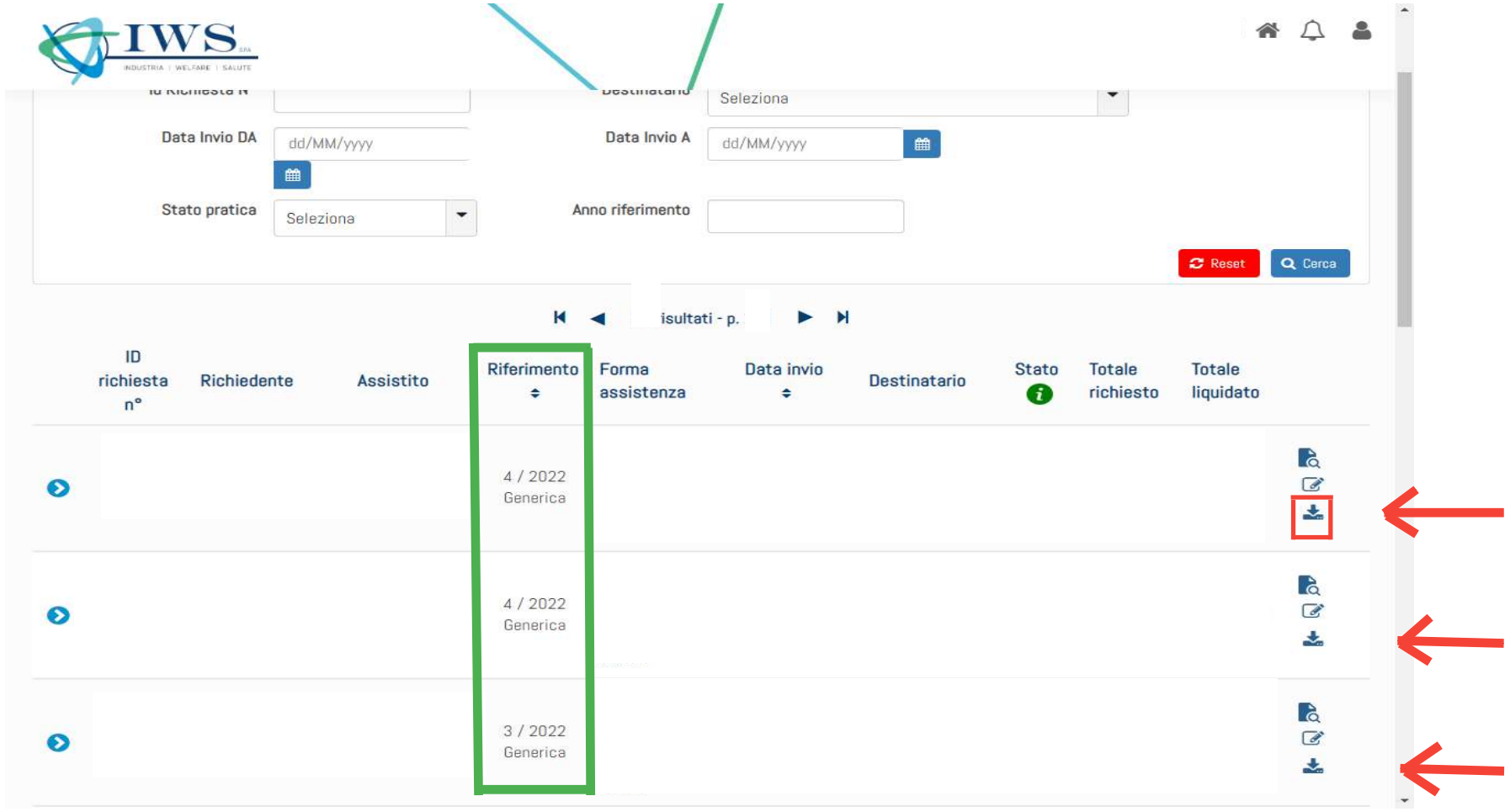